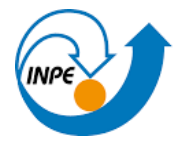

MINISTÉRIO DA CIÊNCIA. TECNOLOGIA E INOVAÇÃO INSTITUTO NACIONAL DE PESQUISAS ESPACIAIS

## **INTRODUÇÃO A GEOPROCESSAMENTO**

Professores Responsáveis: Dr. Antonio Miguel Vieira Monteira e Dr. Claudio Barbosa

Aluno: Gabriel da Rocha Bragion

## **PRÁTICA DE LABORATÓRIO N.2**

A cartografia é uma ciência fundamental para a integração dos dados geográficos por meio de ferramentas de geoprocessamento. Esta ciência procura apresentar um modelo de representação de dados para os processos que ocorrem no espaço geográfico. Já o Geoprocessamento, trata os processos que ocorrem no espaço geográfico através de técnicas computacionais e matemáticas. O entendimento da torna-se importante, uma vez que, a utilização de diferentes projeções cartográficas e transformações geométricas para se fazer representações do espaço geográfico pode acarretar erros e distorções geométricas aos modelos propostos.

Alguns conceitos importantes necessários referentes aos tipos de transformações geométricas para aplicação desta pratica laboratorial 2:

- Registro de imagens: feito para corrigir o deslocamento da imagem em relação a um sistema de coordenadas de referência, utiliza-se neste método pontos de controle que são feições passiveis de identificação na imagem e no terreno, cujas coordenadas são conhecidas na imagem e no terreno, tornando possível o registro.
- Simplificação de linhas: é uma ferramenta de generalização cartográfica que procuram selecionar e mantes os pontoes que melhor caracterizam a representação digital de uma linha, ou seja, retiram pontos redundantes sem alterar a capacidade de representação expressa pela linha.

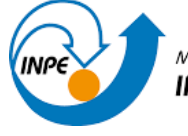

MINISTÉRIO DA CIÊNCIA, TECNOLOGIA E INOVAÇÃO INSTITUTO NACIONAL DE PESQUISAS ESPACIAIS

## **EXERCÍCIOS**

## **Exercício 1** - Registro de Imagem

Este exercício se propõe na realização de registro de uma imagem por meio de pontos de controle. Assim, foi necessário a criação de um banco de dados (figura 1) e um projeto (figura 2) contento as informações dos pontos de controle de uma imagem referente a cidade de Brasília.

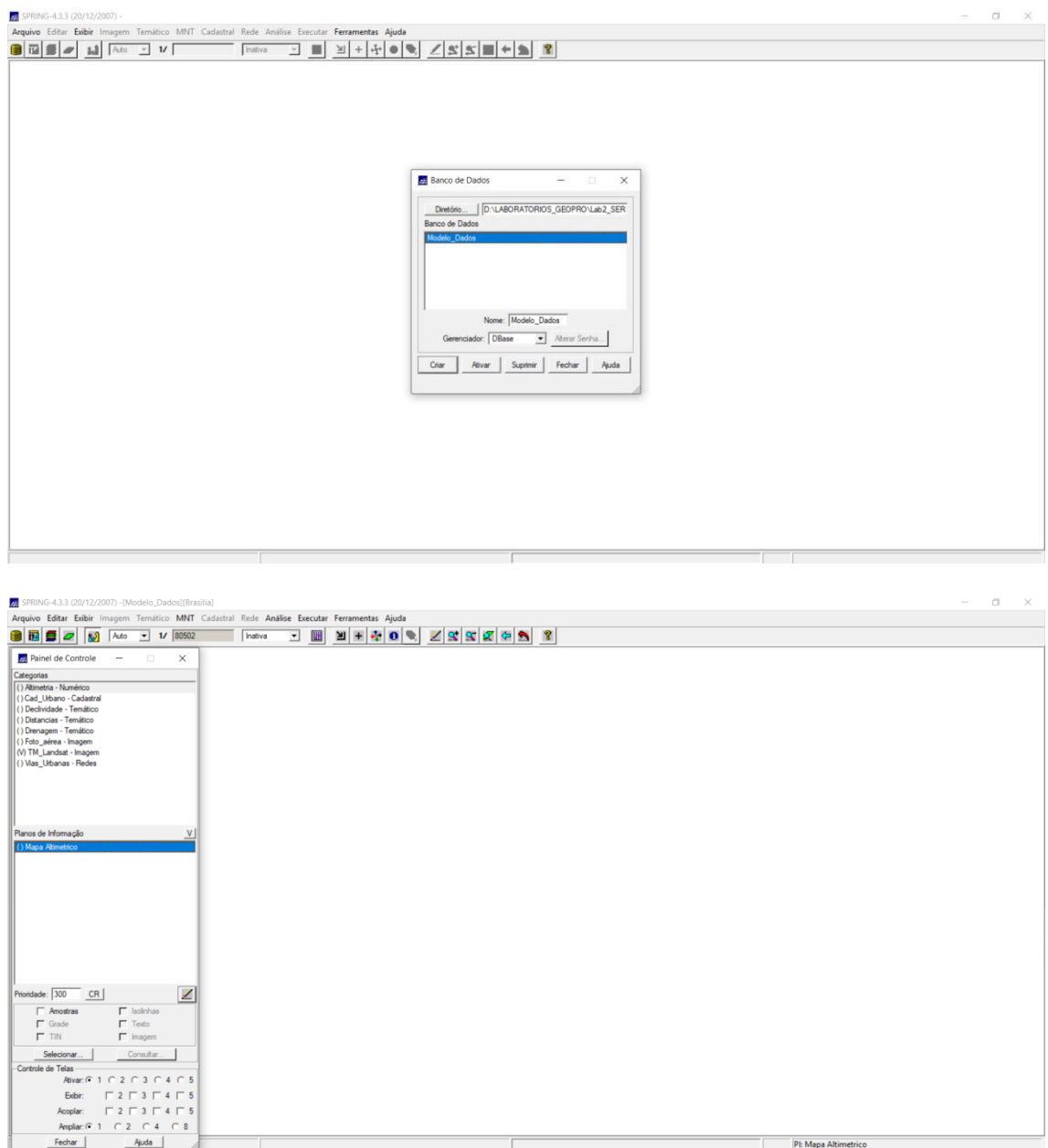

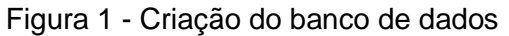

Figura 2 - Projeto Brasilia ativo

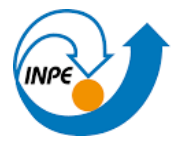

MINISTÉRIO DA CIÊNCIA, TECNOLOGIA E INOVAÇÃO INSTITUTO NACIONAL DE PESQUISAS ESPACIAIS

A análise e os ajustes da imagem para a realização do registro foi feito através da Tela 5 do sistema (figura 3): Posteriormente, a imagem foi selecionada (figura 4).

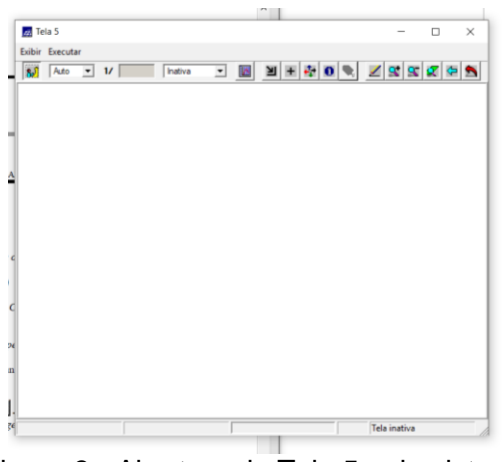

Figura 3 - Abertura da Tela 5 pelo sistema

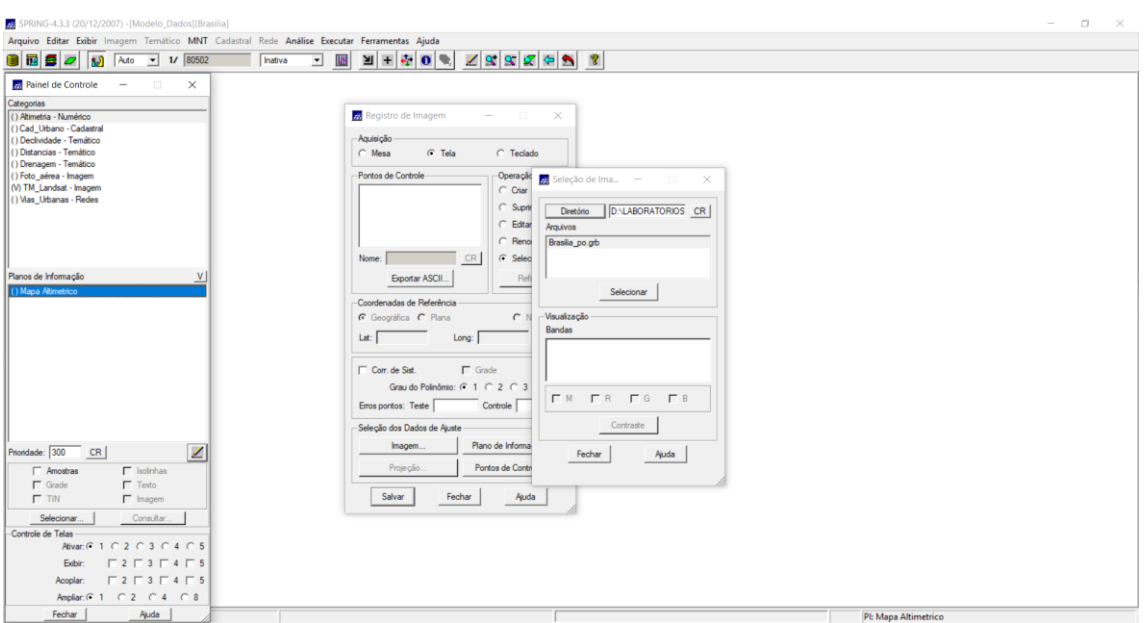

Figura 4 - Seleção da imagem

Foi utilizado a opção contraste para melhorar o contraste da imagem e facilitar a aquisição de pontos (figura 5).

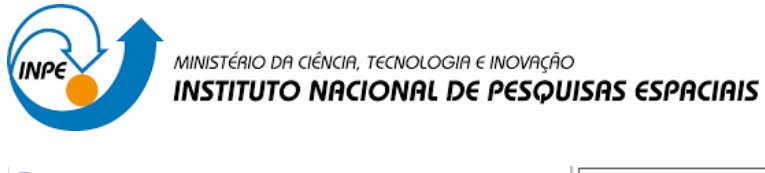

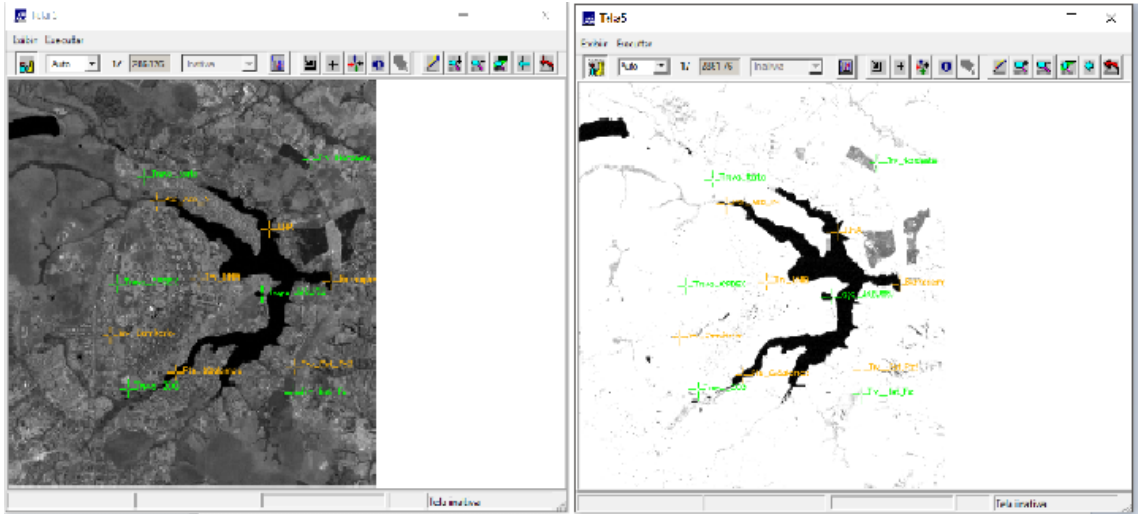

Figura 5 – Contraste das imagens com os pontos de controle

**Exercício 2 -** Simplificando a Rede de Drenagem

Neste exercício foi proposto a simplificação da rede de drenagem de 1:25.000 para 1:100.000 (figura 6).

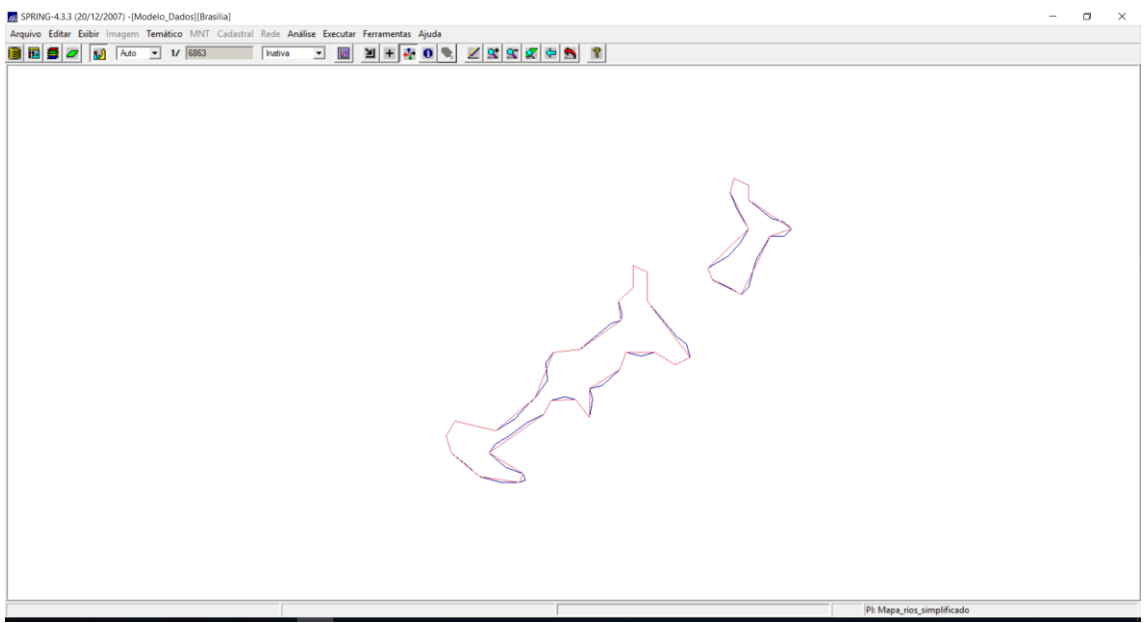

Figura 6 – Linhas simplificadas da rede de drenagem

**Nota:** O zoom sobre a camada possibilitou melhor visualização das linhas simplificadas.